### Acrobat Level 1

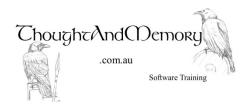

A one day course for people moderately experienced with Adobe Acrobat

#### **Prerequisites**

This course assumes the students to have basic computing skills. Previous exposure to Adobe Acrobat is an advantage.

#### Chapter 1 - Navigating in Acrobat

What is Acrobat? Starting Acrobat Open A File Adjust the Page Display Adjust the Zoom The Navigation Panel

### **Chapter 2 - Creating PDF Documents**

Which Method Should I Use?
Use Acrobat As A Virtual Printer
Set Printer Properties
Use Word's Create PDF Add-In
Setting Options
Set Adobe Preferences
Use the Create PDF Button
PDF From Scanner
Combine Files
Drag and Drop Pages
Delete Pages
Create a PDF Portfolio
Customise the Portfolio Layout

## **Chapter 3 - Adding Navigation Features**

Add a Bookmark Rearrange Bookmarks Change Initial View Properties Delete Bookmarks Add an Internal Link Add an External Link Edit a Link

Preview the Portfolio Files

# Chapter 4 - Working With PDF Files

Search PDF Documents OCR Text Recognition Reduce File Size Rotate Pages Crop Pages Headers & Footers Backgrounds Watermarks

#### **Chapter 5 - Forms**

Start the Form Wizard
Add a Dropdown Field
Add An Option Group Field
Edit Field Settings
Resize and Align Fields
Create a Submit Button
Distribute Forms
Track Forms
Compile Returned Forms
Export Compiled Data to Excel

### **Chapter 6 - Advanced Editing**

The Select Tool
Copy Text
The Edit Text & Images Tool
Embed Fonts
Redaction
Restrict Editing, Printing and Copying With A
Password
Remove Restrictions
Compare a Revised PDF to an Earlier Version
Change Comparison Options